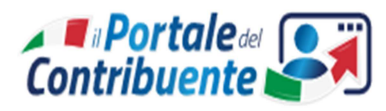

### ISTRUZIONI E MODALITA' DELL'USO DEL PORTALE

Per l'anno scolastico 2020/2021 il Comune di Moretta ha attivato il **Portale Online** "Portale del contribuente" per l'acquisto dei buoni mensa in modo digitale con l'utilizzo del sistema nodo dei pagamenti **PAGOPA.**

L'acquisto dei buoni mensa o la consultazione della disponibilita' buoni deve quindi essere effettuato con le funzioni del **Portale del Contribuente** accedibile dal sito web del comune www.comune.moretta.cn.it).

Se l'utente dispone di **SPID,** potrà accedere al portale con Spid altrimenti effettua la Registrazione.

- **procedura di registrazione** all'area riservata del **portale del contribuente**: pulsante Registrati qui. Si segue la procedura di registrazione fino ad ottenere l'accreditamento e quindi user e password di accesso.

#### **Procedura per effettuare l'acquisto di buoni mensa**

l'utente accede alla propria area riservata del portale con le proprie credenziali ed entra nella funzione "**Portafoglio Buoni Mensa"** : verrà aperta una videata dove verrà visualizzata la situazione in tempo reale degli acquisti e dei consumi effettuati e quindi della disponiblità.

- per acquistare: pulsante **"Acquista buoni"**, selezionate il nominativo del figlio per il quale si deve effettuare l'acquisto, viene riportato in automatico il costo del singolo buono, determinato dal regolamento comunale. Digitate il numero dei buoni che intendete acquistare, la procedura calcola l'importo che si deve pagare. Con il pulsante **"Prosegui"** verrà effettuata l'assegnazione del codice univoco **(codice IUV)** con il quale viene identificata l'istanza di pagamento in tutti i canali abilitati a pagoPA.

#### PAGAMENTO CON PAGOPA

Cliccate sul pulsante **Paga con PAGOPA** entrate nella pagina web ove si sceglie la madalità di pagamento :

- **Pagamento Online** ovvero tramite portale web con carta di credito, addebito conto corrente, altro sistema;
	- Selezionate Pagamento Atteso : viene proposto il codice IUV altrimenti lo digitate
	- Selezionate Pagamento online Compilate la scheda con i vostri dati con l'indirizzo Email in quanto vi verrà richiesta nella videata successiva
	- ▶ ora vi verrà richiesto Come vuoi pagare?:
	- Carta di credito/debito
	- $\triangleright$  Conto corrente
	- $\triangleright$  Altri metodi di pagamento (postepay, Paypal, Satispay, ecc.)
	- $\triangleright$  Selezionata la modalità di pagamento, compilate i dati richiesti fino ad ultimare la procedura
	- Riceverete la Ricevuta Telematica all'indirizzo mail indicato
- **Stampa avviso di pagamento**, **stampate il modello standard con i dati compilati e codici a barre,** recatevi ad uno sportello predisposto quali Poste, punti Sisal, Lottomatica, propria banca**.**

#### VERIFICA DEL CORRETTO PAGAMENTO

Quotidianamente verrà aggiornato il portafoglio dei buoni con questo nuovo acquisto ed eventuali nuovi consumi di pasti e quindi verrà aggiornata la disponibilità.

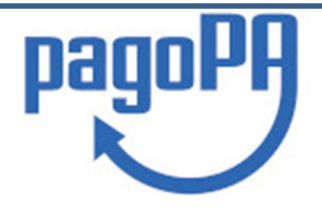

### **NOTA INFORMATIVA SUL SISTEMA DEI PAGAMENTI PAGOPA**

# **CHE COSA È PAGOPA**

PagoPA è il sistema nazionale per i pagamenti a favore della Pubblica Amministrazione. Il sistema permette di automatizzare il sistema degli incassi dell'Ente, rendendone più facile ed efficiente la gestione e quindi riducendo i costi.

### DEFINIZIONI:

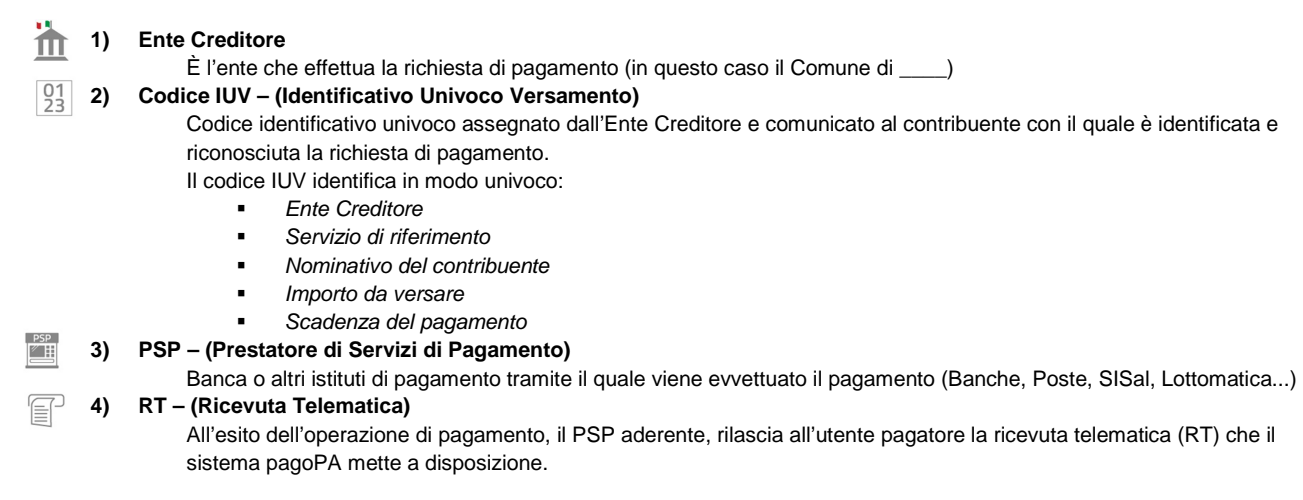

## COSA POSSO PAGARE CON PAGOPA?

PagoPA permette di pagare **tributi, tasse, utenze, rette, quote associative, bolli** e qualsiasi altro tipo di pagamento. Il comune di Moretta lo ha adottato per gestire i pagamenti del servizio Mensa.

# DOVE POSSO PAGARE CON PAGOPA?

Si possono effettuare i pagamenti con le seguenti modalita':

**Per i servizi Mensa Scolastica del Comune è necessario accedere sempre dal Portale del Contribuente al fine di avere la contabilizzazione acquisti / consumi e la disponibilità sempre aggiornate**

Per tutti gli altri servizi

- Portale pagoPA del Comune Accedibile dal sito del Comune
- l'home banking della tua banca (in presenza dei loghi CBILL o pagoPA);
- Tramite applicazioni Smartphone (Postepay, Satispay, Paypal)
- presso gli sportelli ATM della tua banca (se abilitati);
- presso le agenzie della tua banca;
- presso i punti vendita di SISAL, Lottomatica e ITB;
- presso le Poste, se il canale è attivato dall'Ente Creditore che ha inviato l'avviso.

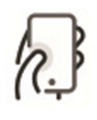

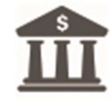